# **Instructions for Adding MMG Room Calendars to Outlook**

QUICK NOTE: You can't just add the room to the location as reserving the room. You will need to go to the calendar itself and make an "appointment" to actually reserve the room. By simply adding the room as the location of the meeting, the room calendar will still show blank and others can then reserve the space as well. Nowhere on campus (except BSL3) is as simple as just adding the room in the location field of the meeting request, unfortunately.

| ය න              | ्च                                         |                                             |                                                                               |                      |                                |                      | Q<br>Search                                                                                         |                                                          |                                                              |                                                                                                    |                                                                      | $\Box$<br>囨    | $\Box$<br>$\times$ |    |
|------------------|--------------------------------------------|---------------------------------------------|-------------------------------------------------------------------------------|----------------------|--------------------------------|----------------------|----------------------------------------------------------------------------------------------------|----------------------------------------------------------|--------------------------------------------------------------|----------------------------------------------------------------------------------------------------|----------------------------------------------------------------------|----------------|--------------------|----|
| ⊠                | File                                       |                                             | Home                                                                          |                      |                                | Send / Receive       | Try the new Outlook $\circledast$ off)<br>View<br>Help<br>Acrobat                                   |                                                          |                                                              |                                                                                                    |                                                                      |                |                    |    |
| 圇                | F<br>New Meeting $\sim$<br>New Appointment |                                             |                                                                               |                      |                                |                      | 日日、日日日<br>$\ldots$<br>$\Box$<br>圁<br>$\overrightarrow{u}$ Teams Meeting $\sim$<br><b>M</b> Meet Now |                                                          |                                                              |                                                                                                    |                                                                      |                |                    |    |
| $R^{\mathsf{R}}$ | $\langle$                                  | <b>June 2023</b><br>SU MO TU WE TH<br>FR SA |                                                                               |                      |                                | ≺<br>$\rightarrow$   | $\rightarrow$<br>Todav<br>≺                                                                         | <b>June 2023</b>                                         |                                                              | Tomorrow<br>Today<br>⇔<br>Washington, D.C. +<br>$\overline{m}$ Month $\vee$<br>79° F / 66° F<br>68°F/61°F |                                                                      |                |                    |    |
| Ů                | 28                                         | 29                                          | 30<br>-31                                                                     | $\mathbf{1}$         | 2                              | 3                    | Sunday                                                                                              | Monday                                                   | <b>Tuesday</b>                                               | Wednesday                                                                                                 | Thursday                                                             | Friday         | Saturday           | ∣∸ |
| v<br>岡           | $\overline{4}$<br>11<br>18<br>25           | 5<br>12<br>19<br>26                         | 6<br>13<br>-14<br>20<br>21<br>27 28                                           | 8<br>-15<br>22<br>29 | $\mathbf{Q}$<br>16<br>23<br>30 | 10<br>17<br>-24      | May 28                                                                                              | $\times$                                                 | 30                                                           | 31                                                                                                    | Jun 1                                                                | $\overline{2}$ | 3                  |    |
|                  |                                            | <b>July 2023</b><br>SU MO TU WE TH FR SA    |                                                                               |                      | $\mathbf{1}$                   | $\overline{4}$       | 5<br>9:00am Admin<br>Team Meeting;<br>301; Bartlett,<br>Megan M                                     | 6                                                        | $\overline{7}$                                               | 8<br>3:30pm Temp I-9<br>and EIF; MB<br>Office; Bartlett,<br>Megan M                                       | 9<br>12:45pm Temp I-9<br>and EIF; MB<br>Office; Bartlett,<br>Megan M | 10             |                    |    |
|                  | $\mathcal{L}$<br>9<br>16<br>23             | з<br>10<br>17<br>24                         | $5^{\circ}$<br>Δ<br>12<br>11<br>18<br>19<br>25<br>26                          | 6<br>13<br>20<br>27  | 7<br>14<br>$21 \t22$<br>28     | <b>R</b><br>15<br>29 | 11                                                                                                  | 12<br>10:30am Web<br>Content Intro; A<br>3:00pm Hiring a | 13                                                           | 14                                                                                                    | 15                                                                   | 16             | 17                 |    |
|                  | 30<br>$\vee$ My Calendars                  | 31                                          | $\overline{c}$                                                                | $\mathbf{3}$         | $\overline{4}$                 | $-5$                 | 18                                                                                                  | 19                                                       | 20<br>2:30pm HR<br>Training; Bartlett,<br>Megan M            | 21<br>1:00pm Admin<br><b>Team Meeting:</b><br>301; Bartlett,<br>Megan M                                   | 22                                                                   | 23             | 24                 |    |
|                  |                                            | □ Birthdays                                 | Calendar - maiya.avisata<br>United States holidays<br>Calendar - Microbiology |                      |                                |                      | 25                                                                                                  | 26                                                       | 27                                                           | 28                                                                                                    | 29                                                                   | 30             | Jul 1              |    |
| Items: 8         |                                            |                                             |                                                                               |                      |                                |                      |                                                                                                    |                                                          | All folders are up to date. Connected to: Microsoft Exchange |                                                                                                    |                                                                      | 丽<br>$\Box$    | 90%                |    |

Go to "Calendar" on Outlook, click "File" from the tool bar.

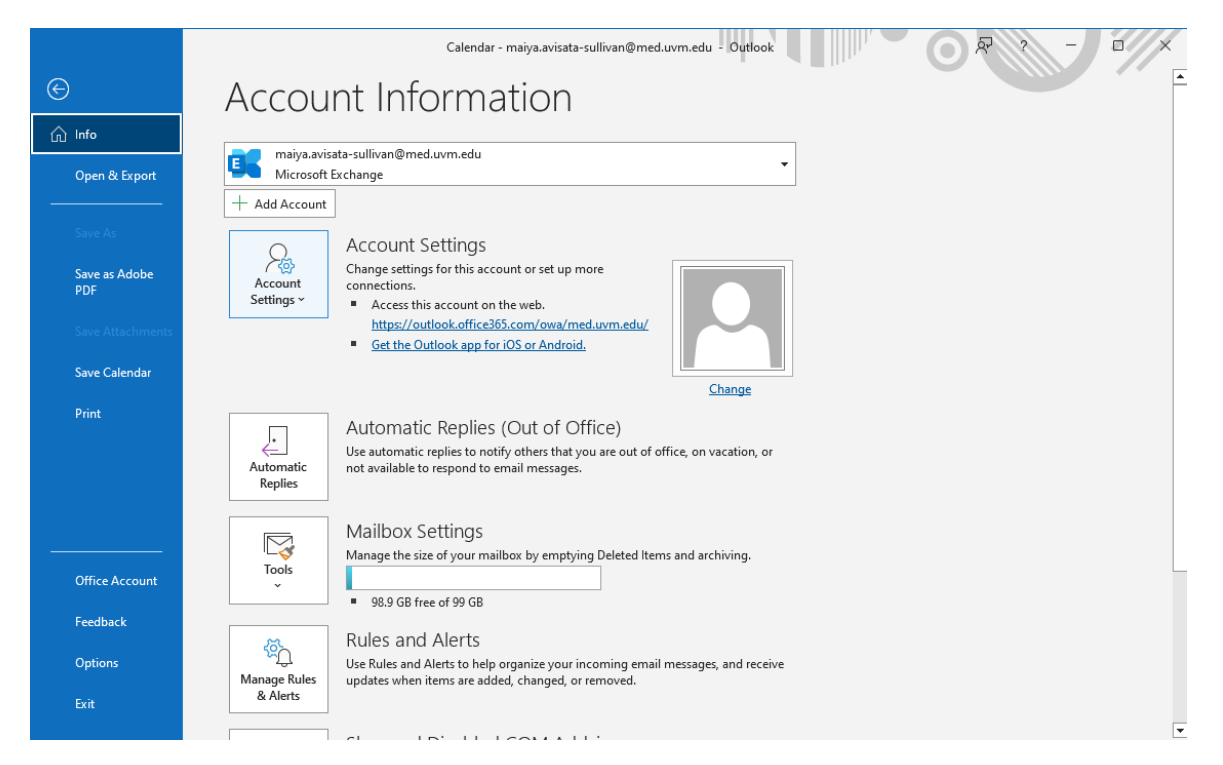

Click "Account Settings", then click "Account Settings" again from the drop-down menu.

## **Instructions for Adding a Calendar on to Outlook**

 $\times$ 

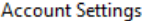

#### **Email Accounts**

You can add or remove an account. You can select an account and change its settings.

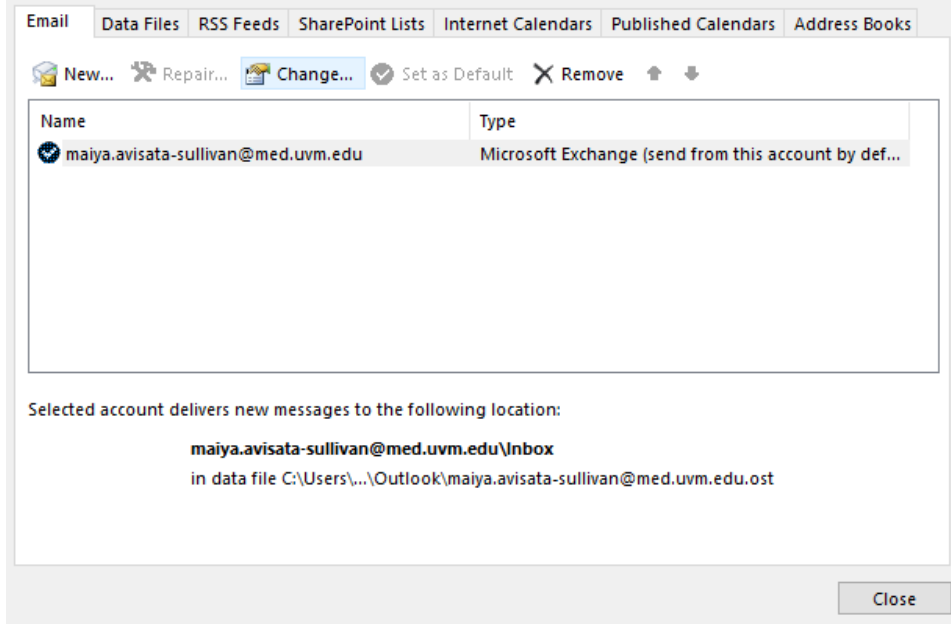

## Then click "Change…"

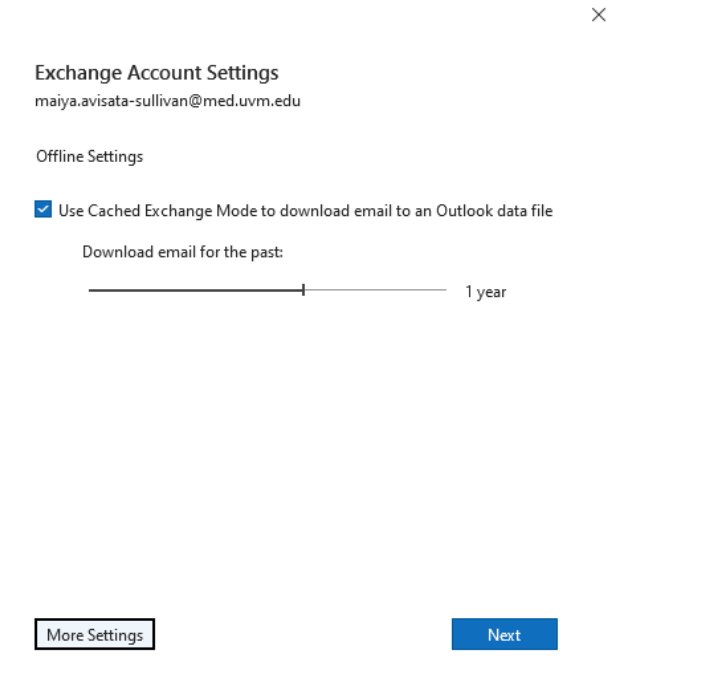

Then click on "More Settings…"

## **Instructions for Adding a Calendar on to Outlook**

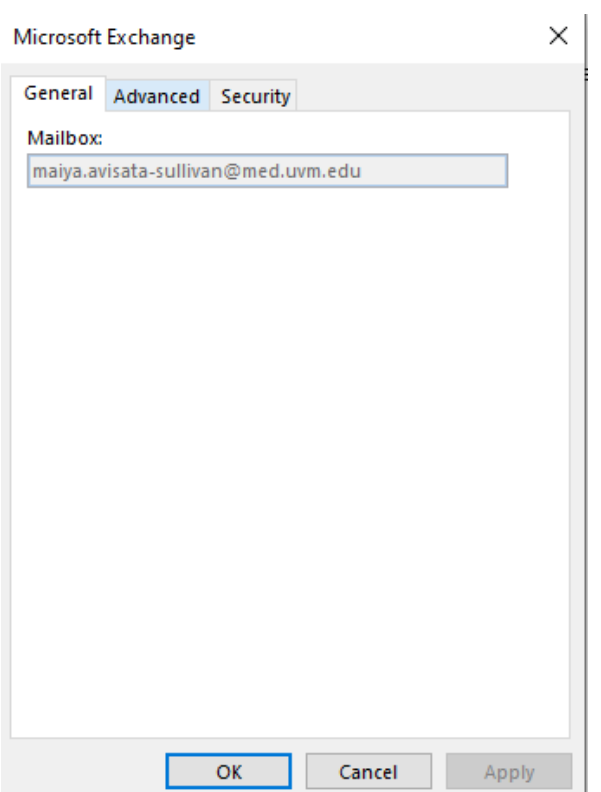

## Click "Advanced"

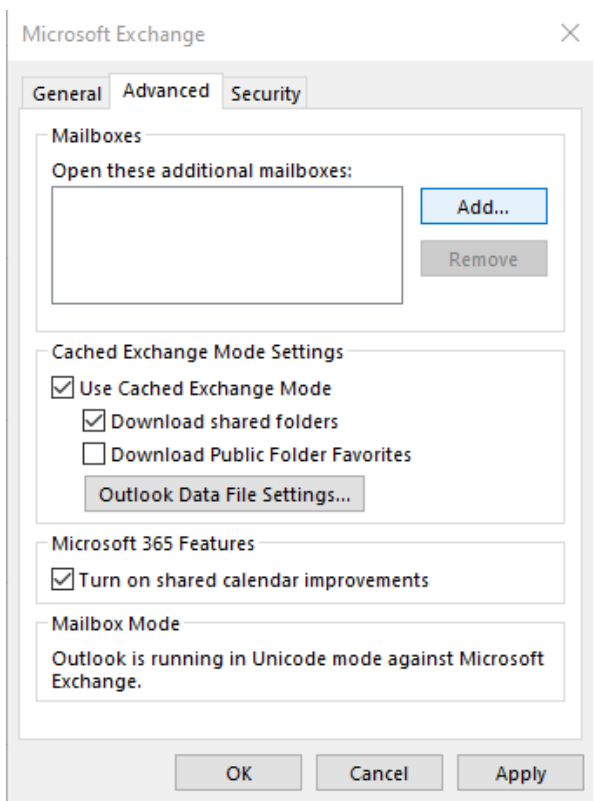

Click "Add…"

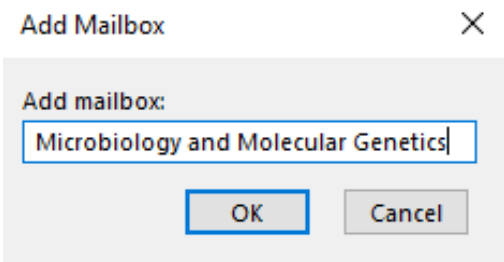

Add desired mailbox, click OK

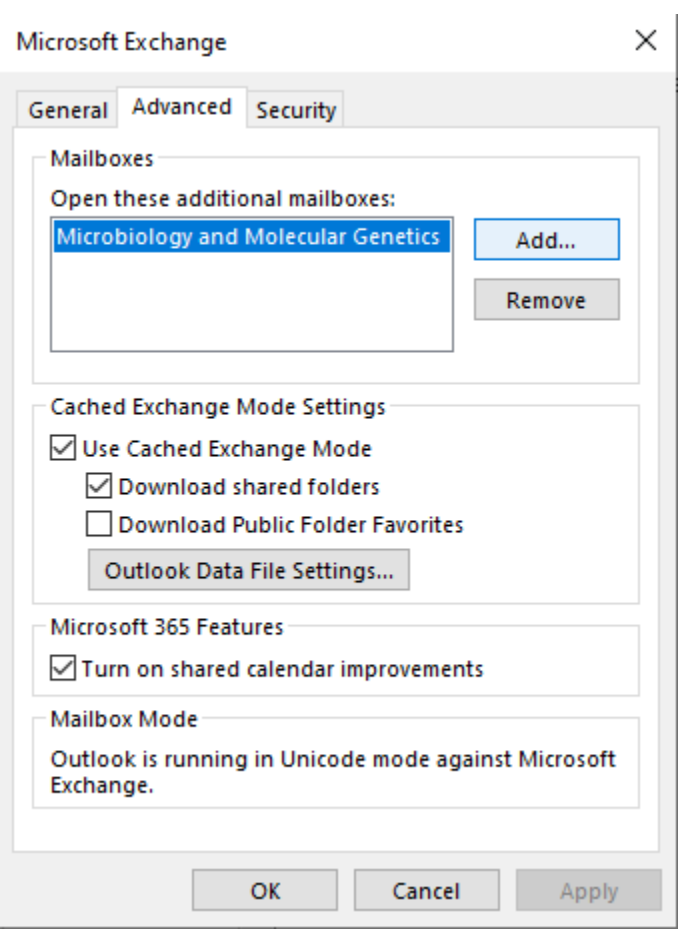

Click "Add.." and then click "Apply", then click "OK".

## **Instructions for Adding a Calendar on to Outlook**

 $\times$ 

 $\times$ 

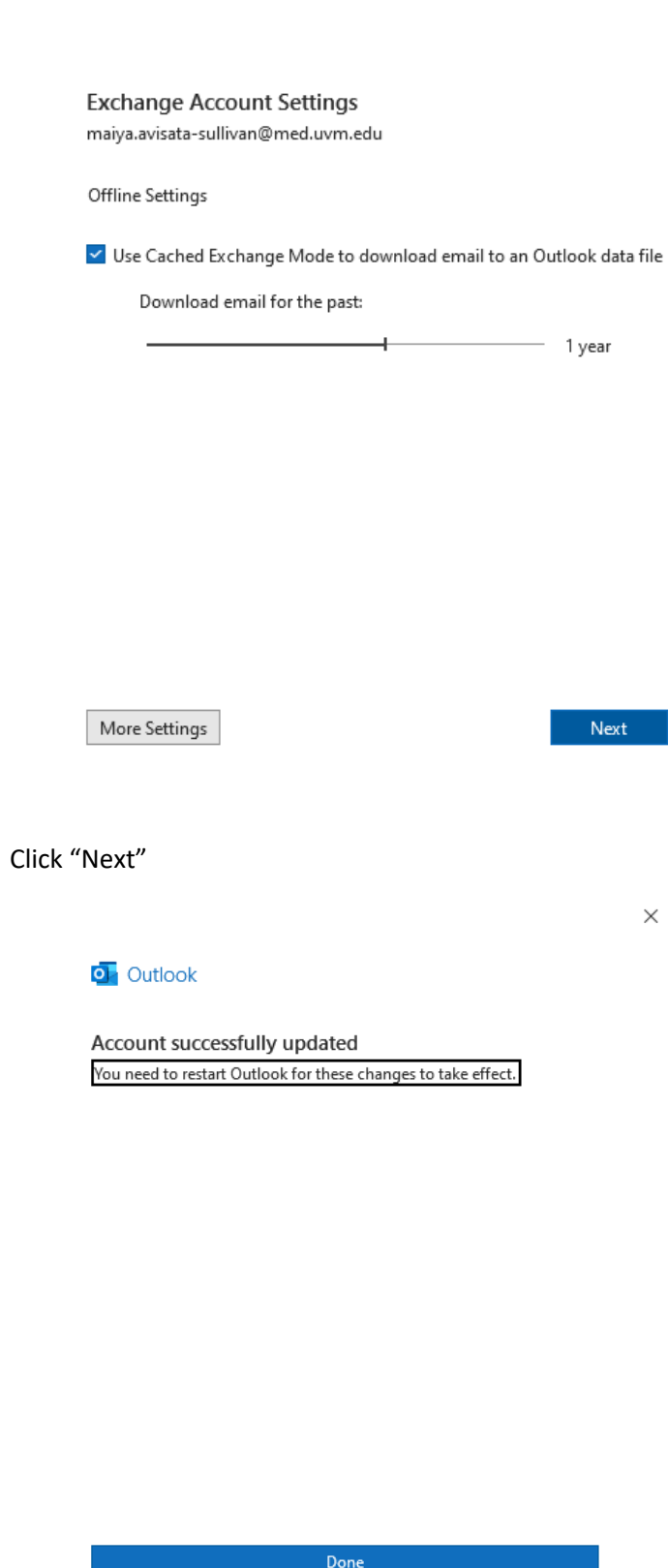

Click "Done".